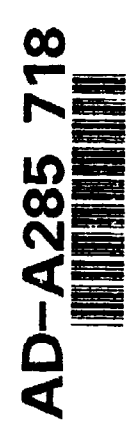

**ARMY RESEARCH LABORATORY** 

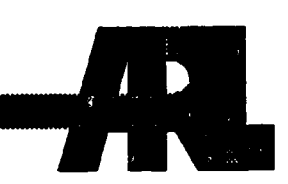

# Gerber Format to **CNC** Punch Translator

Kenneth J. Keyes

ARL-TR-418 August 1994

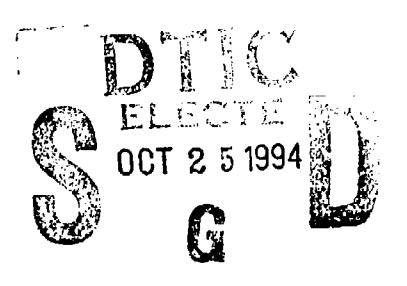

**9410 25 127'**

DTIC **QUALITY L.2PECTED 2**

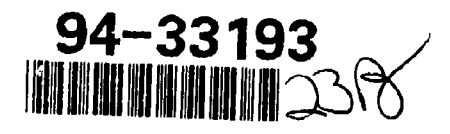

APPROVED FOR PUBLIC RELEASE; DISTRIBUTION IS UNLIMITED.

## **NOTICES**

Å

#### **Disclaimers**

The findings in this report are not to be construed as an official Department of the Army position, unless so designated by other authorized documents.

The citation of trade names and names of manufacturers in this report is not to **be** construed as official Government endorsement or approval of commercial products or services referenced herein.

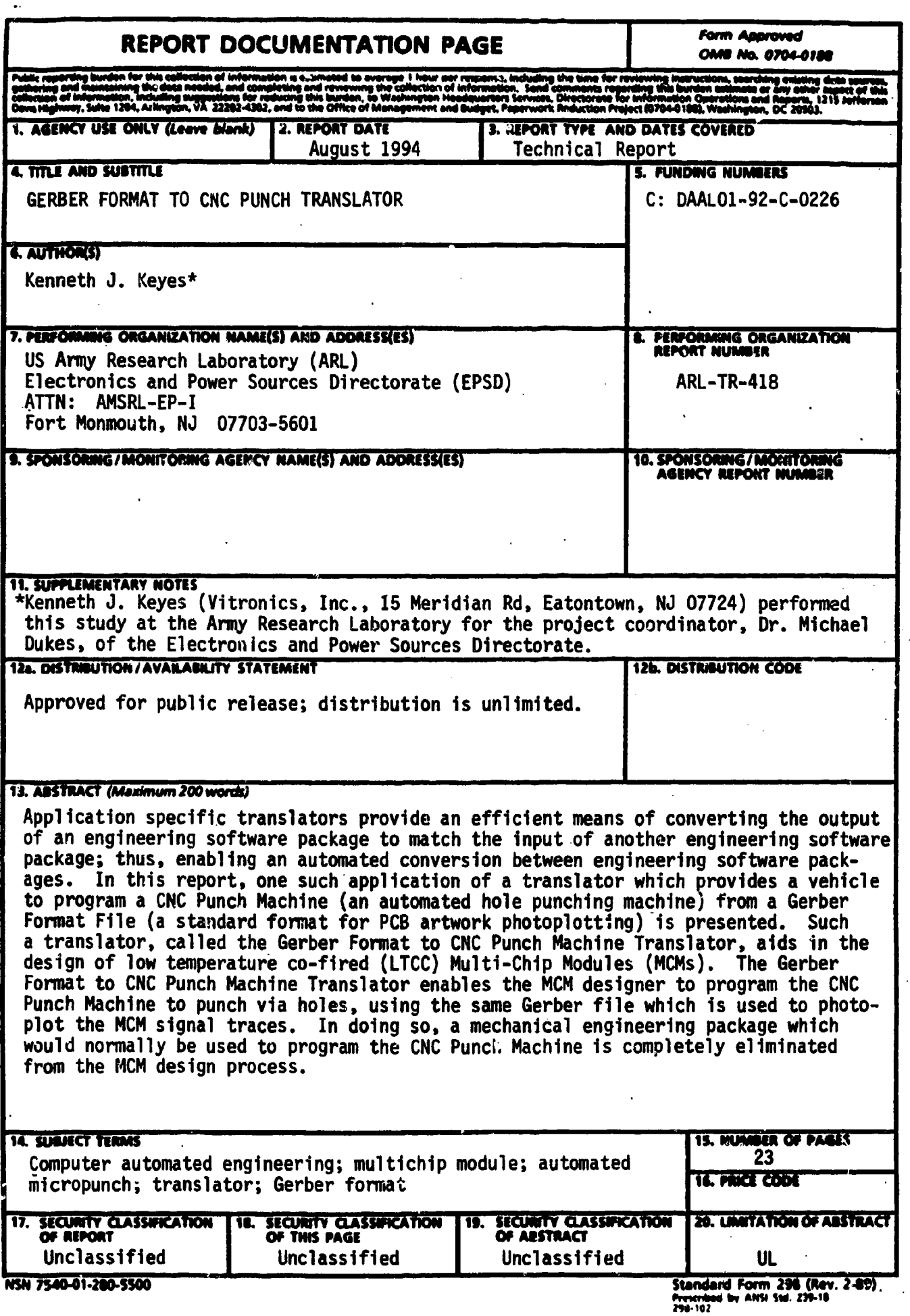

 $\ddot{\phantom{a}}$  . l,

 $\overline{\phantom{a}}$ 

æ

# Table of Contents

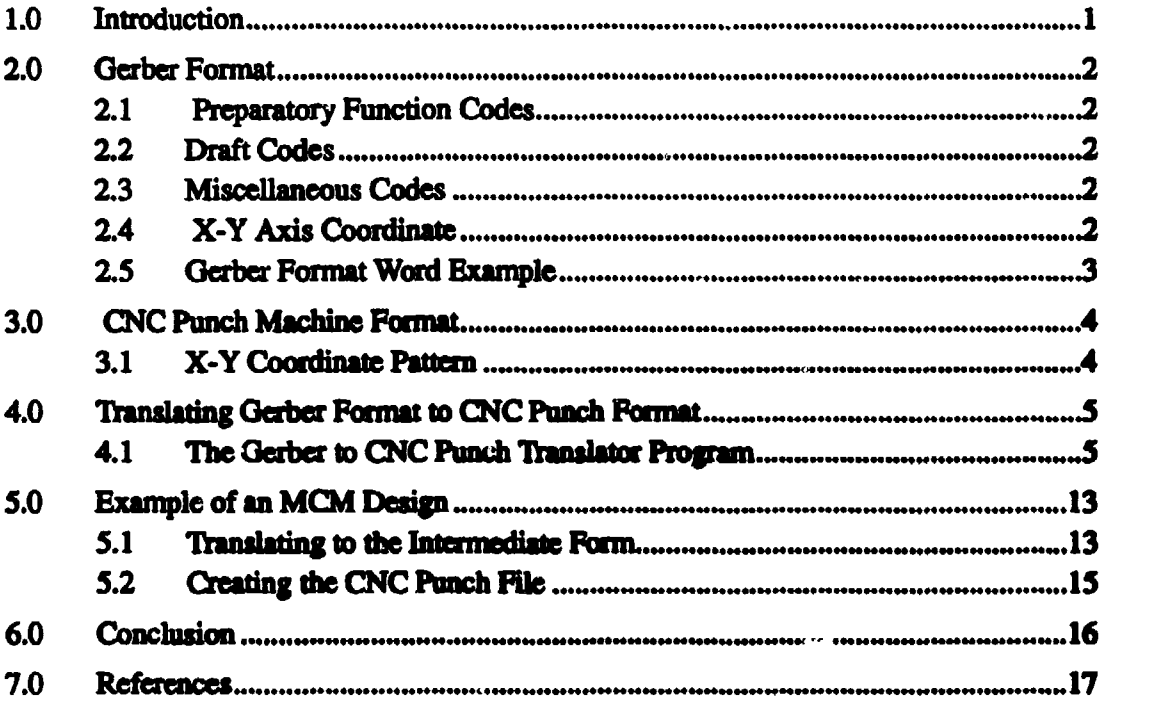

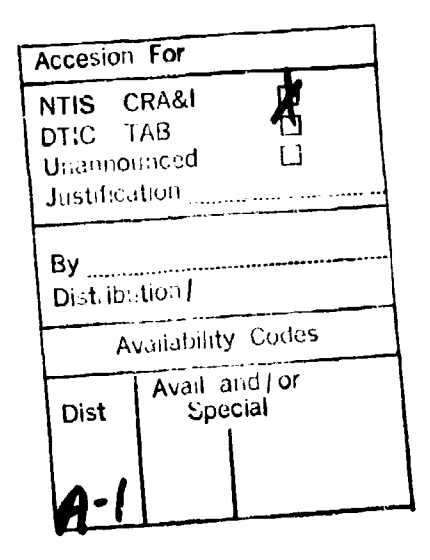

п

π

til

## **1.0** Introduction

**The** Electronics and Power Sources Directomie **(EPSD)** of the Army Research Laboratory has in-house capability of prototyping miniaturized systems based on Multi-chip Modules (MCMs) using a low temperature co-fired ceramic **(L.TCC)** process. **A** machine used in the Process of makcing **LTCC** MCMs is the **CNC** Punch Machine (an automated hole punching machine). The **CNC** Punch is used to puznch holes for the vias (a feed-thru which connects signal traces on different layers) in the **MCM4.** Previousy, the **CNC** Punch Machine had to be programnmed manually. The *X and* Y coordinates for each via hole to be punched **had** to **be** entered **by hand** from the keyboard. This proved to **be** rather tedious for larg MCM designs with several vias and multiple hole sizes.

In this technical report, a vehicle which automates the generation of X and Y coordinates **for holes punched by** the **CNC** Punch Machine **hi presented.** Such n vehidcl is a **miaslator** from Gerbut Word Format to CNC Punch Machine File format (developed at the Ele~'tonics **and** Powe Source Directorate of **die** Army Resarch **Laboratory).** The **Gerber** to 04C Punch Trinailaar reads **a gerber** file **(a** standard format for PCB artwork photoplotting) and senerates files of X and Y coordinates which are used to program the **CNC Punch Machine. The semantics of the Gerber Format and the CNC Punch Machine** File format will be discussed. Second, **the** supa involved in translating **a gertber** file to a **CNC** Punch Machine **file** will **be** discussed. **Finally** an exanple of an **MCM** desig **is** prusented from beginning to end.

## 2.0 Gerber Format

Gerber Format is a verratile, output fie used **by** most Computer-aided Design **(CAD)** systems which generate photoplots, for printed circuit board artwork. **The** Gerber Format is used for automated drilling, routing, tool selection and insertion machines. This report will only address the area of Gerber Format used by Intergraph (an in-house tool at EPSD for creating MCM artwork) to generate via coordinates on an **MCM,** mentioning the full capability of Gerber Format only for completeness.

#### 2.1 Preparatory Function Codes

Prepartory function words consist **of** the address character **0** followed **by** two digits. **0** codes define how an entire block of data is to **be** processed. Two of **the** 0 codes which have significant meaning to In=ergaph when creating an **MCM wre** *004 and* 054. 004 is *uwed* to designate a comment **field** in the gerber file. 054 is **a** tool selcton code **and** is used in conjunction with **D** codes.

### 2.2 Druft Codes

 $\lambda$ 

 $\ddot{\phantom{0}}$ 

Draft codes consist of the address character **D**, followed by two digits to select and control tools. When used with **a** 154 code, an aperture *tool* **between DID mad D255** is selecled. **D** codes between **DOI** and **D03 are** tool contro codes for tool **up, tool** down **and** flash. When generating via coondinates for ma MCM, Intergiraph only use the **D03** code. The **CNC** Punch recognizes the D03 code as a punch hole command.

#### **2.3** Miscellaneous **Codes**

Miscellaneous codes consist of the address character M, followed by two digits to control system unle factor and perform **miscellaneous** functions. Typically, only die MM2 **code** is used **by** Intergraph to **signify** end **f file.**

#### 2.4 X..Y **Axis** Coordinate

X-Y coordinate conunands deine the point to which die plotting tool must **be** moved.

2

## **2.5** Gerber Format Word Example

Shown below is a gerber file for a design with four holes, spaced 0.30 inch apart forming a square. Following Gerber Format, the gerber file begins on Ime one with a tool select command, G54, selecting aperture tool D19. Lines two thru five are flash commands at the given  $X$  and  $Y$  coordinates. It is important to notice that there is no  $X$  coordinate on lines three and five. The  $X$  coordinate did not change with the new  $Y$  coordinate; therefore, the X coordinate was not repeated in the following gerber words on lines three and five. Gerber words are ended, or separated, with an asterisk **(\*).** The M02 command on line six designates end of file.

054DI9\* XIOODYlOOOD03\* Y4000D03\* X4000YlOOODO3\* **Y4000D03\*** M02\*

## **3.0 CNC** Punch Machine Format

The CNC Punch is an automated machine for punching holes in a piece of material. Up to four different sized punch tools can be loaded at a time, requiring four sets of  $X$  and  $Y$ coordinates, before having to retool the machine with new sized punches. Hole punching is done in blocks, the punch machine completes punching all of the coordinates of a block before selecting the next punch tool. A block of X and Y coordinates can be either manually entered in at the keyboard or loaded from ASCII files which are grouped by hole size. Based from a programmable origin, the CNC punch machine punches holes at coordinates given in absolute mode and in inches. There are three options for entering a pattern definition: as an X-Y coordinate, as a line, and as an area. This report will only address the X-Y coordinate definition, since this is the mode used at EPSD.

#### 3.1 X-Y Coordinate Pattern

The X-Y coordinate method is the simplest way to program a pattern for the CNC Punch ,achint. A block of X ad Y coordinates is created in **the** format shown below. The pattern is limited to 3800 holes for each block. Finally, there must be a separate block of X and Y coordinates for each size hole to be punched.

**x Y**

+0.0000 -0.0000 Minimum values in inches +9.9999 -9.9999 Maximum values in inches

The first character in each column must be either  $+$  or  $-$  sign.

The second character can be any number between 0 and 9.

The third character is always a decimal point.

The four digits to the right of the decimal point can be any number to 0000 to 9999. The software requires that all four digits be catered, even if they are all nero's.

The "X" coordinate is always followed by a space, then the "Y" coordinate is presented in the same manner as the "X" coordinate.

4

# 4.0 Translating Gerber Format to CNC Punch Format

A rule-based language, Prolog, is used to completely write the Gerber to CNC Punch Translator. Based on the first character of each control word in the gerber file, a series of Prolog rules are executed to map the control word into a Prolog intermediate form. Upon completion of reading the gerber file, the intermediate file is then parsed. As such, Prolog mapping rules are constructed to transform the intermediate form into a series of files in CNC Punch format. The files created are files of X and Y coordinates representing blocks of via holes to **be** punched.

## 4.1 The Gerber to CNC Punch Translator Program

A runtime entry point is provided. This is done so that a stand-alone program can be created. The definition of a stand-alone program is a Prolog program that can be executed independent of the Prolog Development System. In essence, a run time system is created which can be distributed to a system that does not host the Prolog Development System.

#### runtime entry(start) :- st.

The Gerber to CNC Punch Machine Translator program starts with the rule stM. The user is prompted to enter in the name of the gerber file. Note that single quotations must be put around the entered file name. When Prolog reads an entry from the keyboard, it treats the text input as a Prolog atom. File names with an extension (.ext) can potentially cause problems for Prolog because of the significance of the period. In Prolog the period is used to designate the end of a rule, or series of rules, or the end of input. By placing single quotes around the filename, it will force Prolog to recognize file names, with ".ext", as an atom, thus enabling Prolog to open the gerber file for reading. This section also opens a Prolog intermediate file which aids in the translation of Gerber to CNC Punch format.

st:-

write('[ Enter **the** gerber file with extension to be tramslated 1'), **Di,** write('f surrounded by single quotations followed by a "." **}'**), Bi, write( $'$  example  $'$ file.ext".  $]$ '), **hi,** read(Filename), see(Filename), tell(gerberint), trans gerber(0).

These following two Prolog rules signal the translator to either continue on or to close the gerber input file and to jump down to the next phase of the translator. If continuing on, the translator reads the gerber file character by character and uses the rule interput, char/1 to extract the gerber control words. If continuing to the next phase, the intermediate file is closed for output, the gerber file is closed for reading, and the translator jumps to start2.

 $35$ 

```
trans gerber(-1) :-
       seen.
       told. start2.
trans gerber():-
       get(X).
```
 $interput$  char $(X)$ .

The leading character of a gerber word is interpreted by interput char/1. If the leading character is an "X", "Y" or "D", "G" or "M" the line is translated to an X-Y coordinate. If **the** leading character is **a** 'V", then **an** interprstation **of** comnment **or tool** selection **is** executed. All other "G" codes are not recognized by the punch machine and are akipped over, allowing the translation to continue An 'M'code signifies **end** of **file and &'"-1" is** Prolog's way of knowing "past-end-of-file". When Prolog reads in a character it is represented in decimal **ASCII** form. The numbers In *each* **rule** reprsent the **ASCII code** for each leading character of a gerber word, as ordered above.

```
interput char(88) :-
       write(x^{\prime}),
       get value..
lnterput cbar(89) :-
       write(y'),
       get vhlues.
interput~char(68) :-write('d('),
       get_values.
interval char(71) :-
       wrlte('g(')
       get(X),process(X),get(X1)process(X1),
       get(X2)determine g code(X2).
lmterput cbar(77) :-
       write(\mathbf{m}(\mathbf{A})),
       get values, !.
interput char(-1) :-
       trans gerber(-1).
```
**6**

The Prolog rule determine g code/1 is called by interput char/1 to continue extracting the "'a" code from **fth** gerber **file.** Based on the rules below, the current character in the gerber word is determined to be either a **"D"** or an asterisk **(\*). If** the current charater is **a** "D", "D" code being representative of an aperture tool selection, a comma is written to the intermediate file. The translator then moves on to extract the aperture tool from the gerber file. If the current cliaracter is an asterisk, representing end of gerber word, the translator ends mapping the gerber word in the intermediate form and moves on to extract the next gerber word from the gerber file.

determine g code(68) :- $\text{write}(\cdot, \cdot)$ . get-values, **1.**

determine g code(42) : $write(').')$ , **Bit** trans gerber(0), **1.** 

If the "G" code was determined to be a comment (G04), then the characters in the comment **field are** read until the end of gerber word charater **(\*)** is detected. **All** characters in a comment field **are** disregarded, for commnents **arn** not transltatd. The following rule enables the translator to continue on when comment fields exist in **a** gerber Mie,

determine  $g$  code( $X$ ) : $get(X)$  $d$ etermine  $g$  code(X).

After a determination of the leading character of a new gerber word **(e.g.,** XYD,0 )is done, the remaining characters of the gerber word are read in and tanslated to the intermediate file in Prolog format. A Prolog structure is created for each gerber word.

get\_values : $get(X),$ **process(X)** get values.

The following Prolog rules, process<sup>/1</sup>, recognize the ASCII code in decimal for the numbers 0 thru 9 and the letters "X", "Y", "D" and "\*". When Prolog performs a get/1 character, get(X), the character is represented in its **ASCII** decimal form.

process(88) :write('x(').

process(89) :-

```
write( ', ').
process(45) :-<br>write('-').
process(48) :-\text{write}(\text{`0'}).process(49) :-
         \overline{\text{write}}(1').process(50) :-
         write('2').
process(51) :-
         write('3').process(52) :-
         'write('49).
process(53) :-
         write('5').
process(54) :-
         write(6').
process(55) :-
         write(57').
process(56) :-
         write('8').
process(57) :-
         \overline{\text{write}}('9').
 ASCII code in decimal for & "D".
process(68):-<br>vrite(5).
ASCII Code in decimal for "*".
process(42) :-<br>write('),'),
         nl,
         trans_gerber(0).
```
8

Phase two of the translator begins with start2/0. The intermediate file, gerberint, is read to convert the X-Y coordinates to a format that the punch machine can recognize. In a gerber **file, if** the X-coordinate or the Y-coordinate does not change in the next gerber word, then that coordinate is not repeated in the gerber file. Therefore, this translator must keep track of the previous X-Y coordinate so that it can write it to the punch machine file. The intermediate file is opened and phase two begins. Two variables are used, Xo and Xn, for the previous  $X-Y$  coordinate and the current  $X-Y$  coordinate just read from the intermediate file.

start2 :-

.

see(gerberint), **Xloc isO0,** Yloc is 0.  $Xo = x(Xloc,Yloc),$ trans gerint(Xo).

The X-Y coordinates are read from the intermediate file and passed to a series of rules along with the previous coordinate.

trans\_gerint $(Xo)$  :**read(Xn),** write coord(Xn,Xo).

The following Prolog rule write\_coord/2 signifies "end-of-file". The translation program closes all fies and halts.

write  $coord(m(02), Xo)$  :told haiL

11r. following rules of write coord/2 **extract** the X-Y coordinates from the intemdiate form. These are several variations of gerber words in the intermediate form. When an  $X$ or Y coordinate is not repeated in the intermediate file, the previous coordinate is used from the Xo coordinate. The new coordinates **are** divided **by 10,000.** This is to formnat the coordinates in inches and in floating point format as required **by** the **CNC** Punch Machine.

```
write coord(x(Xloc,Yloc,03),Xo) :-
      X~ocl hs Xloc/10000,
       write xy loc(XIoc1),
       write(' '),
       YloCl Is YIoc/lOOOO,
       wnite-xyylocYIoc),
       ni,
       trans_gerint(x(Xloc1,Yloc1)),
       Ī.
```
write  $cond(y(Yloc, 03), x(Xloc, Yloco))$  :-

```
write xy loc(Xloco),
write<sup>\left(\cdot\right)</sup>.
Ylocl bs Yloc/10000,
write xy loc(Yloc1).
nl,
trans gerint(x(Xlocal)),
\mathbf{L}
```

```
write_coord(x(Xloc,03),x(Xloco,Yloco)) :-
       Xloc1 is Xloc/10000,
       write xy loc(Xloc1),
       wnite(' '1),
       write xy loc(Yloco),
       ni.
       trans_gerint(x(Xloc1,Yloco)),
       1.
```

```
write coord(d(03), x(Xloco, Yloco)) :-
         write xy loc(Xloco),
         write(\overline{\textbf{t}}; \overline{\textbf{t}}),
         write xy_loc(Yloco),
         nl.
         trans gerint(x(Xloco,Yloco)),
         \mathbf{L}
```
A gerber file is used for much more than punching or drilling holes, it is a complete photoplotting format. For hole punching, only the **"D03" code** is used or **needed.** The following rules allow the translator to continue on when other "D" codes exist in the gerber **file.** The **translator** keeps **track** of the coordinates **wvhere** another "D)" code is used **and** continues on. This enables the translator to be more versatile for hole punching. Any gerber file can **be** *read* for transation *and* only the **"DOT'** codes will be translted to the **CNC** Punch files.

 $\frac{1}{2}$ 

```
write-coord(x(Xloc,Yloc, Tool), Xo) :-
      X1o01 bs Xloc/1000W,
       Y1ocl is YlOC/100U,0
       trans gerint(x(XIoc1,YIoc1)),
       \mathbf{L}write_coord(y(Yloc,_Tool),x(Xloco,_Yloco)) :-
       YIocl hs YIOC1100U,'
       trans gerint(x(Xlocal)),
       ı.
```
 $\rightarrow$ 

```
\text{write\_coord}(x(Xloc, \text{Tool}) , x(\text{Xloco}, \text{Yloco})) : \cdotXIOCl h. XIOC/100000
         trans_gerint(x(Xloc1,Yloco)),
```

```
!.
write coord(d(Tool),Xo) :-
      trans gerint(Xo),
       L.
write coord(x(Xloc,Yloc), Xo) :-
      XIocl is XIoc/10000,
       Ylocl is YIoc/10000,
       trans gerint(x(XIoc1,Yloc1)),
       L
write coord(x(Xloc),x(\_Xloc),Yloco)) :-
       Xlocl is XIoc/10000,
       trans_gerint(x(Xloc1,Yloco)),
write coord(y(Yloc),x(Xloco, Yloco)) :-
       Yloc1 is Yloc/10000,
       trans gerint(x(Xloco,Yloc1)),
```

```
0I
```
A select tool command G54 is detected here. The translator closes the previous file of X-Y coordinates and opens a new file for the next block of coordinates. The user is prompted for file names and how **the** filename should be entered. Single quotes around the file name are necessary because of the significance of the period to Prolog. Prolog uses the period to end a rule or series of rules. A filename with an ".ext" violates Prolog's use of the period. Putting single quotes around the fileame turns the filenane into an atom which Prolog can **use.**

```
write_coord(g(54, Tool), Xo) :-
```

```
told, tell(tuer),
write('[ Enter the file name for the tool d'),
write(ToOl),
write(', "file.at". ]'),
nl,
see(user),
read(Filename),
tdl(Filenane),
see(gerberint),
trans gerint(Xo),
1.
```
When a **"G"** code other than 054 is encountered, the *translator* skips over the **"O"code** in the inteminediate file and continues on. A 054 code is the only **"0"** code that has significance to the CNC Punch Machine.

#### write\_coord $(g(.)$ ,Xo) :trans\_gerint(Xo),  $\mathbf{L}$

The X-Y locations are written in the correct format for the **CNC** Punch Machine. **If** the coordinate is greater than zero, a "+" sign is written to the file followed by the coordinate. The cooidinate must be written with four numbers after the decimal point, regardless of the numbers being zero or not. If the number is less than zero, then the coordinate is just written in the correct format. Since the number is already negative there is no need to insert a sign.

write  $xy \text{loc}(X \text{Yloc})$  :- $X$ <sup> $\overline{Y}$ loc >= 0,</sup>  $\overline{\text{write}}$  $(4')$ , format( $\sqrt{4}$ r, X\_Yloc),<br>!.

write\_ $xy\_loc(X_Yloc)$  :format("4f", X\_Yloc).

# 5.0 Example of an MCM Design

Presented here is an example of the Gerber Format to CNC Punch Translator being used to aid in the making of an MCM. Shown in Figure 1A is an MCM design with four vias, spaced 0.30 inch apart from each other in a square fashion. The origin of this particular MCM is in the lower left corner, with the  $X-Y$  coordinate  $(0,0)$ . Shown in Figure 1B is the gerber file which was generated, by Intergraph, to photoplot the MCM artwork Typically here at EPSD, the Intergraph CAD system is used as the first step in making an MCM. The signal traces and vias are drawn in Intergraph and a gerber file is generated for photoplotting the artwork.

#### 5.1 Translating to the Intermediate Form

Translation from Gerber Format to a CNC Punch Machine file is begun by executing the translator with the command "gerber\_trans". Upon execution, the user is prompted for the name of the gerber file and as to how the filename should be entered. Upon entering the filename, the translator begins mapping the gerber file into a Prolog intermediate form. Each gerber word in the gerber file is represented in the intermediate form as a Prolog structure which is used by phase two of the translator. Shown in Figure 1C is the intermediate file for the MCM design.

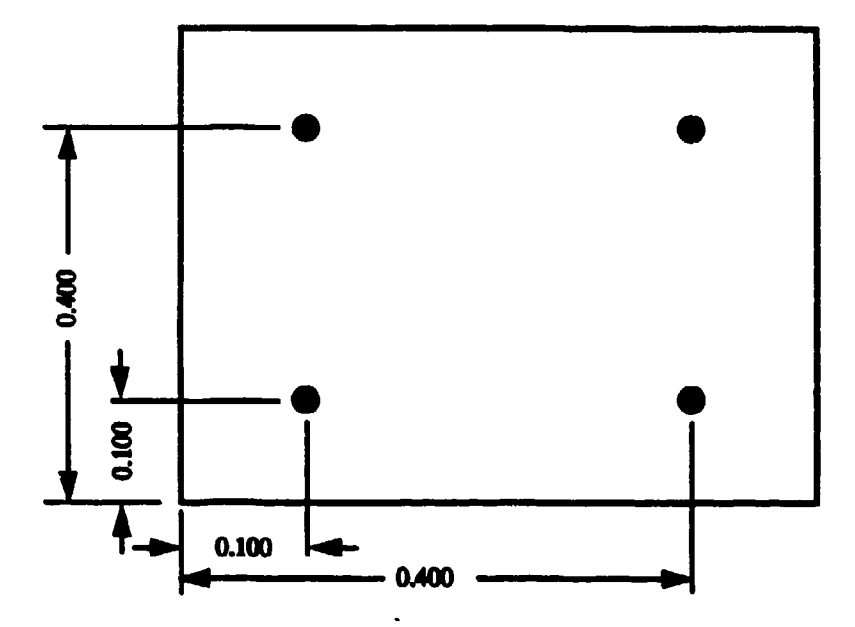

Figure 1A. MCM Drawing<br>(dimensions are in inches)

G54DI9\* X1000YI000D03\* Y4000D03:<br>X4000Y1000D03\* Y4MNDM3\* M02\*

Figure 1B. Gerber File

g(54,19). x(1000,1000,03). y(4000 , 03). x(4000,1000,03). **y(<sup>40</sup> <sup>0</sup> <sup>0</sup> , <sup>0</sup> <sup>3</sup> ).** m(02).

Figure 1C. Intermediate File

## Figure 1. Example of an MCM Design

## **5.2** Creatng the CNC Punch File

When the gerber file is completely read, the user is prompted for an output filename for the  $X-Y$  coordinates. The translator then begins reading the intermediate file and writes an  $X-Y$ Y coordinate file in CNC Punch Machine format. An X and Y coordinate must exist for each hole to be punched. Notice in the above intermediate file, an X coordinate does not exist on line two. Only a  $Y$  coordinate exists because the  $X$  coordinate did not change for the next hole. Therefore the translator must keep track of the previous X-Y coordinate on line one so that an X coordinate can be written to the CNC Punch Machine file for the hole on line two. The same is repeated for line four where again there is no X coordinate in the intermediate file. Finally, the coordinate is divided by 10,000 and written to the X-Y coordinate CNC Punch file. As the coordinate is written, it is formatted to a signed floating point number with four places after the decimal. Shown in Figure 2 is the X-Y file for the CNC Punch Machine **after** translation.

> **+0.1000** 40.1.000 .+0.1000 40.4000  $+0.4000 +0.1000$ 40.400040.4000

Figure 2. X-Y Coordinate File for CNC Punch Machine

## **6.0** Conclusion

In designing the Gerber to CNC Punch Translator, the process of programming the CNC Punch Machine is now fully automated. Previously, a user had to program the X and Y coordinates for each hole to be punched by hand. Now a gerber file, which is a standard format for photoplotting and used by most CAD systems, is easily used to program the CNC Punch Machine. Given that the translator is **designed** to read any gerber file, formatted in absolute mode and in inches, it is not necessary to strip out the gerber control words, from the gerber file, which do not pertain to hole punching. The Gerber Format to CNC Punch Translator simply extracts the via coordinates from the gerber file and generates an X-Y coordinate file. Thus, a gerber file which was created to photoplot an MCM design, including signal traces as well as via locations, is readily usable to program the CNC Punch Machin

# **7.0 Refernc**

Quintus Computer Systems, Incorporated, Quintus Prolog Reference Manual, Mountain View, California, 1988.

Clocksin, W.F. and Mellish, C.S. *Programming in Prolog*. Now York: Springer-Verlag, 1987.

Gerber Systems Corporation, Gerber Format, Plot Data Format Reference Book, South Windsor, Connecticut, 1993.

ARMY RESEARCH LABORATORY **ELECTRONICS AND POWER SOURCES DIRECTORATE 30 JUne 1994**<br> **CONTRACT OR IN-HOUSE TECHNICAL REPORT 50 JUNE 2008** 1 of 2 CONTRACT OR IN-HOUSE TECHNICAL REPORT MANDATORY DISTRIBUTION LIST

Defense Technical Information Center\* Commander, CECOM ATTN: DTIC-OCC R&D Technical Library<br>
Cameron Station (Bldg 5) Fort Monmouth, NJ 07<br>
Alexandria, VA 22304-6145 (1) AMSEL-IM-BM-I-L-R Cameron Station (Bldg **S)** Fort Monmouth, NJ 07703-5703 **.** Alexandria, VA 22304-6145 (1) AMSEL-IM-BM-I-L-R (Tech Library) (<u>\*Note</u>: Two copies will be sent from  $(3)$  AMSEL-IM-BM-I-L-R (STINFO ofc) STINFO office. Fort Monmouth, NJ)

Director US Army Material Systems Analysis Actv ATTN: DRXSY-NP

(1) Aberdeen Proving Ground, 141 21005

Comander, **AMC ATTN: ANCDE-SC S001** Eisenhower Ave. (1) Alexandria, VA 22333-0001

- Director Arw Research Laboratory ATTN: **AMSRL-D** (John **W.** Lyons) 2800 Powder Nill Road
- (1) Adelphi, MD 20783-1145

**Director** Army Research Laboratory **ATTN:** MISRL-00 (COL William J. MIller) 2300 Powder Nill **Road**

(1) Adelphi, **ND** 207I3-1145

**Director** Army Research Laboratory 2800 Powder Il I **Buad** Adelphi, **NO** 20783-1145 **Iii** •ISRL-OP-CI-AD (Tech Pubs) ANSRL-OP-CI-AD (Records Mgt) ANSIL-OP-CI-AD (Tech Library)

Directorate Executive AnW Research Laboratory Electronics **and** Power Sources Directorate Fort Monmouth, NJ 07703-5601<br>(1) AMSRL-EP **I** ANSRL-EP-T (M. Howard) M1SRL-OP-RM-FN

22) Originating Office

Advisory Group on Electron **Devices** ATTN: Documents 2011 Crystal Drive, Suite 307 (2) Arlington, **VA** 22202

18

 $\bullet$ 

 $\mathbf{v}$ 

#### ARMY RESEARCH LABORATORY **ELECTRONICS AND POWER SOURCES DIRECTORATE 4994**<br>
SUPPLEMENTAL DISTRIBUTION LIST 4ge 2 of 2 SUPPLEMENTAL DISTRIBUTION LIST (ELECTIVE)

Office, Asst Sec Army (R&D) at The ATTN: AMSEL-LN-MC<br>Nashington, DC 20310 (1) Fort Monmouth, NJ 07703-5033

- (1) Washington, DC 20310
	- **HQDA** (DAMA-ARZ-01 Dr. F.D. Verderme)
- (1) Washington, **DC 20310**

**Director** Naval Research Laboratory ATTP: Code 2627

**(1)** Washington. **DC** 20375.5000

Cdr, **PH JTFUSION** ATTN: **JTF** 1500 Planning Research Drive (1) McLean, VA 22102

Rome Air Development Center **ATTN:** Documents Library (TILD) (1) Griffiss AFB, NY 13441

Dir, ARL Battlefield Environment Directorate ATTN: A1SRL-BE White Sands Missile Range **(1) N"** 802-3501

Dir, ARL Sensors, Signatures, Signal & Information Processing Directorate (S31) **ATTN:** RMSRL-SS 2800 Powder **Hill** Road (1) Adelphi. **NO** 20783-1145

> Dir, **CECON** Night Vision/ Electronic Sensors Directorate ATTN: AMSEL-RD-NV-D

**(1)** Fort Belvoir. VA **22060-5677** Dir, CECON Intelligence and

Electronic Warfare Directorate ATTN: ANSEL-RD-IEW-D Vint Hill Farms Station

(1) Warrenton, VA 22186-5100

Deputy for Science & Technology **Cdr, Marine Corps Liaison Office**<br>Office, Asst Sec Army (R&D) **Carry ATTN: AMSEL-LN-MC**